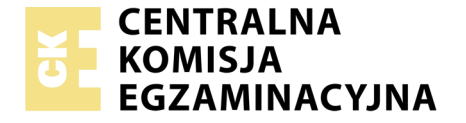

Nazwa kwalifikacji: **Rejestracja, obróbka i publikacja obrazu** Oznaczenie kwalifikacji: **AU.23** Numer zadania: **02** Wersja arkusza: **AG**

> Miejsce na naklejkę z numerem PESEL i z kodem ośrodka

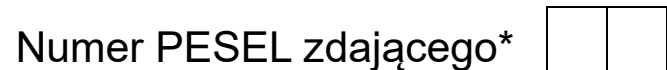

Czas trwania egzaminu: **180 minut**

AU.23-02-20.06-AG

**2017**

# **EGZAMIN POTWIERDZAJĄCY KWALIFIKACJE W ZAWODZIE Rok 2020 CZĘŚĆ PRAKTYCZNA PODSTAWA PROGRAMOWA**

#### **Instrukcja dla zdającego**

1. Na pierwszej stronie arkusza egzaminacyjnego wpisz w oznaczonym miejscu swój numer PESEL i naklej naklejkę z numerem PESEL i z kodem ośrodka.

Wypełnia zdający

- 2. Na KARCIE OCENY w oznaczonym miejscu przyklej naklejkę z numerem PESEL oraz wpisz:
	- swój numer PESEL\*,
	- oznaczenie kwalifikacji,
	- numer zadania.
	- numer stanowiska.
- 3. Sprawdź, czy arkusz egzaminacyjny zawiera 7 stron i nie zawiera błędów. Ewentualny brak stron lub inne usterki zgłoś przez podniesienie ręki przewodniczącemu zespołu nadzorującego.
- 4. Zapoznaj się z treścią zadania oraz stanowiskiem egzaminacyjnym. Masz na to 10 minut. Czas ten nie jest wliczany do czasu trwania egzaminu.
- 5. Czas rozpoczęcia i zakończenia pracy zapisze w widocznym miejscu przewodniczący zespołu nadzorującego.
- 6. Wykonaj samodzielnie zadanie egzaminacyjne. Przestrzegaj zasad bezpieczeństwa i organizacji pracy.
- 7. Po zakończeniu wykonania zadania pozostaw arkusz egzaminacyjny z rezultatami oraz KARTĘ OCENY na swoim stanowisku lub w miejscu wskazanym przez przewodniczącego zespołu nadzorującego.
- 8. Po uzyskaniu zgody zespołu nadzorującego możesz opuścić salę/ miejsce przeprowadzania egzaminu.

### *Powodzenia!*

*\* w przypadku braku numeru PESEL – seria i numer paszportu lub innego dokumentu potwierdzającego tożsamość*

## **Zadanie egzaminacyjne**

Opracuj projekt makiety według załączonego wzoru (rysunek 1). W tym celu sfotografuj w atelier opakowanie z pigmentem do farb na białym lub szarym tle, zastosuj zasady kompozycji centralnej, kadr pionowy, równomierne oświetlenie, perspektywę fotografowania i ustawienie przedmiotu zgodne ze wzorem. Zarejestruj obraz w formacie JPEG z najwyższą jakością.

Na pulpicie komputera utwórz folder o nazwie *PESEL* (*PESEL* to Twój numer PESEL). Do folderu przenieś zdjęcie, które wybrałeś do dalszej obróbki i nadaj mu nazwę *PIGMENT\_PESEL* bez poddawania jakiejkolwiek obróbce cyfrowej.

Wykorzystując kopię pliku *PIGMENT\_PESEL.jpg* dokonaj separacji pigmentu z tła i umieść go na osobnej warstwie o nazwie *SELEKCJA*. Następnie utwórz nową warstwę o nazwie *ZMIANA KOLORU* i zmień barwę przedmiotu na kolor niebieski. Plik zapisz w folderze *PESEL* pod nazwą *SELEKCJA\_PESEL* w formacie PSD, w trybie koloru RGB, w rozdzielczości 300 ppi z zachowaniem warstw.

Do wykonania pracy z zamieszczonego na pulpicie komputera archiwum *AU.23\_materiały\_2.7z z*abezpieczonego hasłem **AU.23\_pr\_2** wykorzystaj obrazy z panoramami.

Wykonaj projekt makiety zgodnie z wytycznymi oraz rysunkiem 1.

Wytyczne do wykonania makiety:

Parametry makiety:

- szerokość: 170 mm, wysokość: 230 mm,
- tryb koloru: RGB,
- rozdzielczość: 300 ppi,
- format zapisu: PSD z zachowaniem warstw,
- $-$  kolor tła: RGB  $(0, 0, 0)$

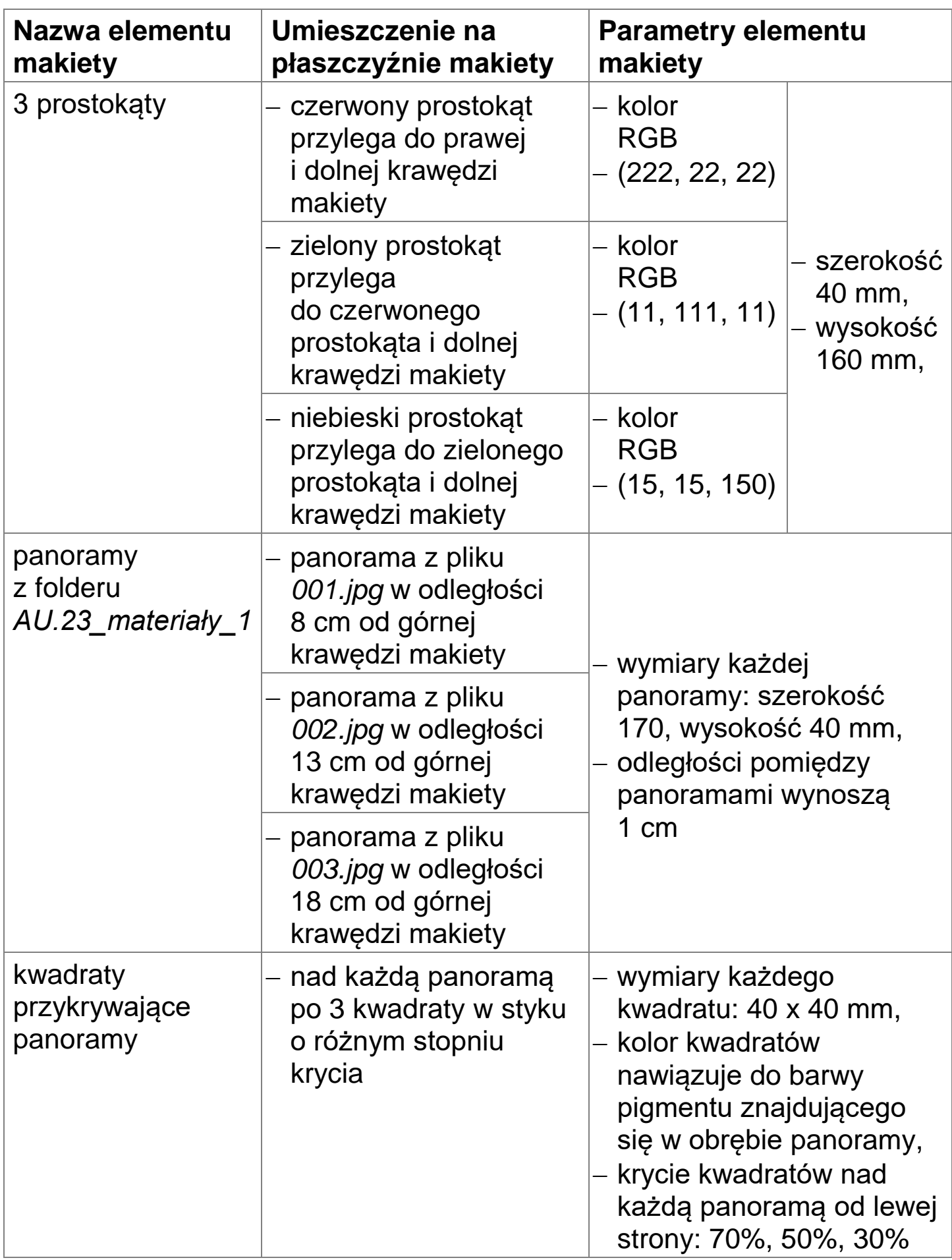

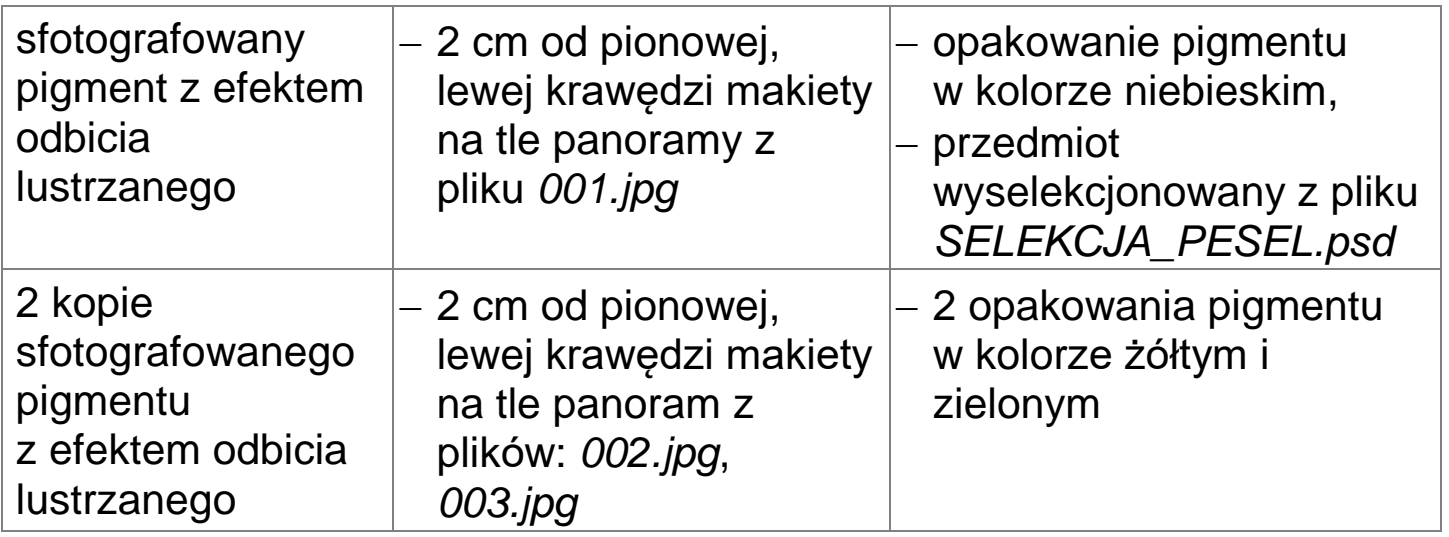

Parametry tekstów umieszczonych na makiecie zgodnie z rysunkiem 1

- *PIGMENTY DO TERMICZNYCH FARB LASERUNKOWYCH*:
	- krój pisma: Calibri Bold o wielkości 36 pkt w kolorze RGB (255, 255, 0),
	- dodane style warstwy: faseta/faza i płaskorzeźba o dowolnych ustawieniach oraz obrys w kolorze RGB (255, 200, 0) o szerokości 3 piksele,
- *www.termopigmenty.eu*:
	- krój pisma: Calibri Bold o wielkości 18 pkt, kolor: RGB (255, 255, 0),
- *PONIŻEJ 19°C, 19°C 23°C, POWYŻEJ 23°C*:
	- krój pisma: Calibri Regular o wielkości 18 pkt, kolor: RGB (255, 255, 255),
- numer *PESEL:*
	- Calibri Regular o wielkości 18 pkt, kolor: RGB (255, 255, 255).

Projekt makiety w rozmiarze 170 mm x 230 mm zapisz w folderze *PESEL* w pliku *MAKIETA\_PESEL.psd* w trybie koloru RGB z zachowaniem warstw.

Gotową makietę w wersji do wydruku rozmieść symetrycznie w dokumencie o wielkości A4 i zapisz w trybie koloru CMYK w folderze *PESEL* w pliku *MAKIETA\_PESEL.pdf.*

Folder *PESEL* nagraj na płytę CD, sprawdź poprawność nagrania, płytę opisz swoim numerem PESEL.

Wydrukuj makietę z pliku *MAKIETA\_*PESEL.pdf z jakością fotograficzną ze stanowiska podłączonego do drukarki (wykorzystując płytę CD). Dopuszczalna jest jedna korekta wydruku.

#### **Czas przeznaczony na wykonanie zadania wynosi 180 minut. Ocenie podlegać będzie 5 rezultatów:**

- fotografia produktu w pliku *PIGMENT\_PESEL.jpg*,
- edycja fotografii w pliku *SELEKCJA\_PESEL.psd*,
- tworzenie obiektów oraz typografii w pliku *MAKIETA\_PESEL.psd*,
- obróbka obrazu w pliku *MAKIETA\_PESEL.psd*,
- wydruk z pliku *MAKIETA\_PESEL.pdf*.

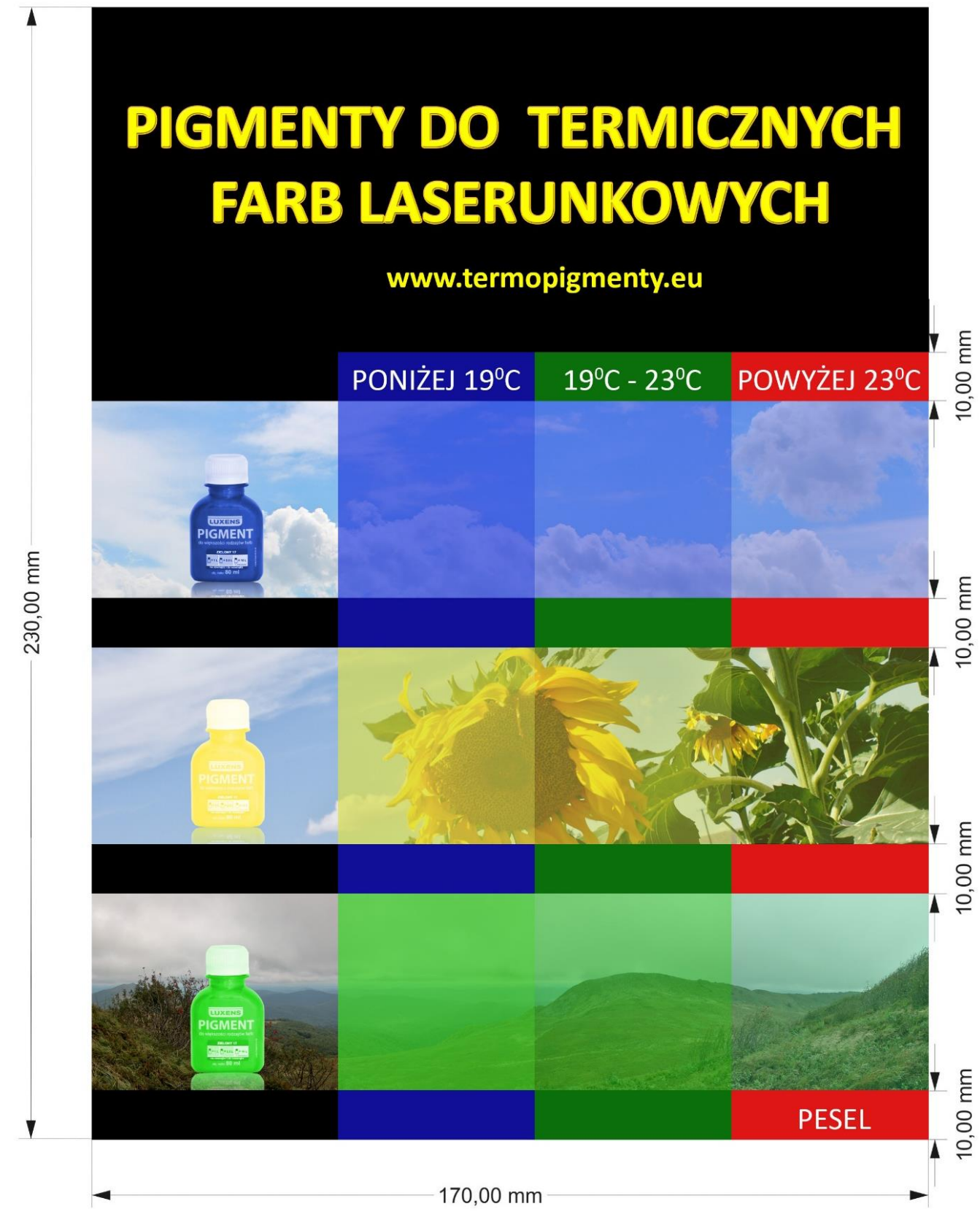

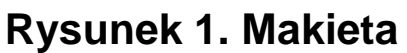

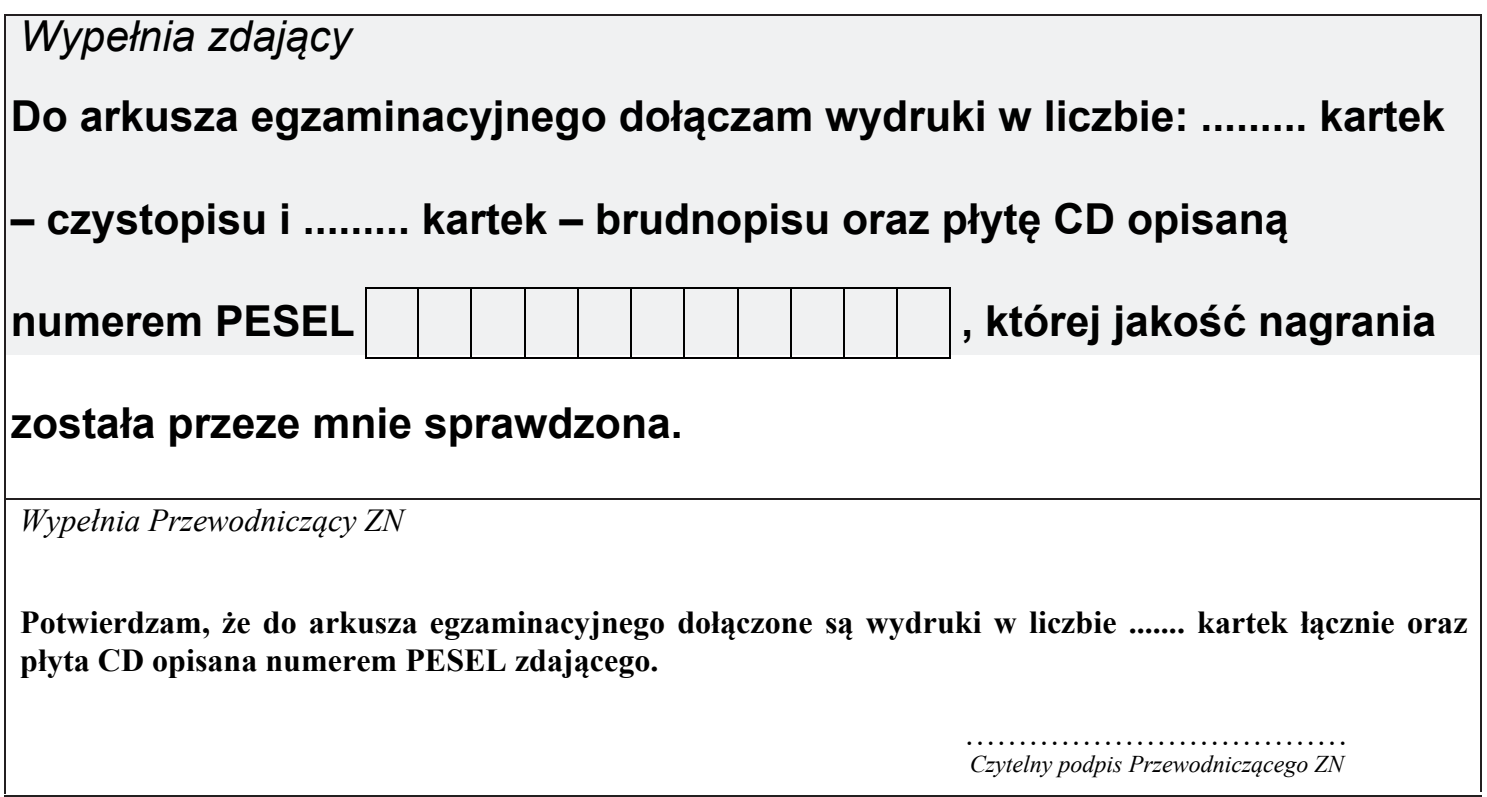